# 3 共通編

# 3-1 電子納品実施フロー

電子納品実施フローを以下に示す。

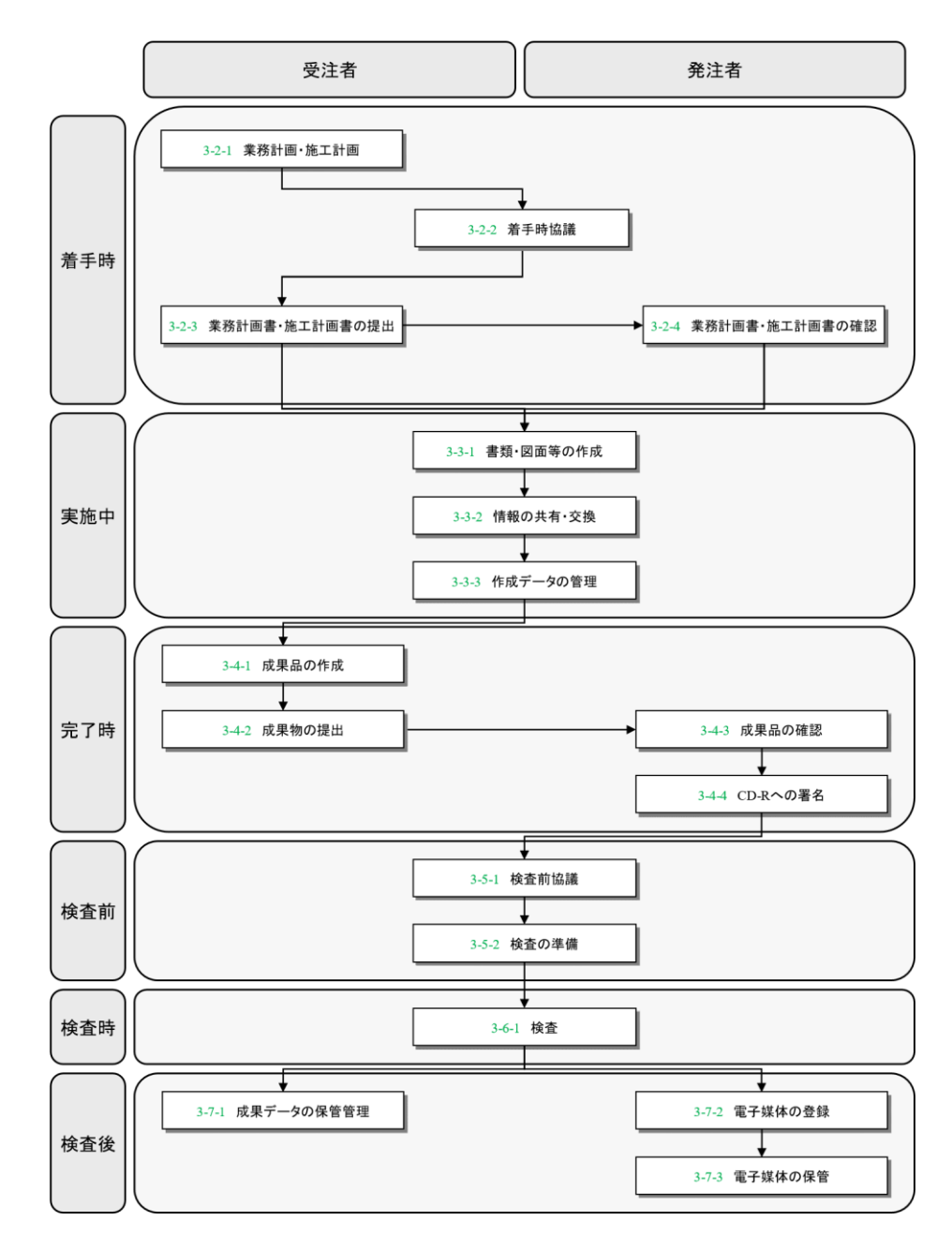

図 3-1 電子納品実施フロー

# 3-2 着手時

着手時における電子納品実施フローを以下に示す。

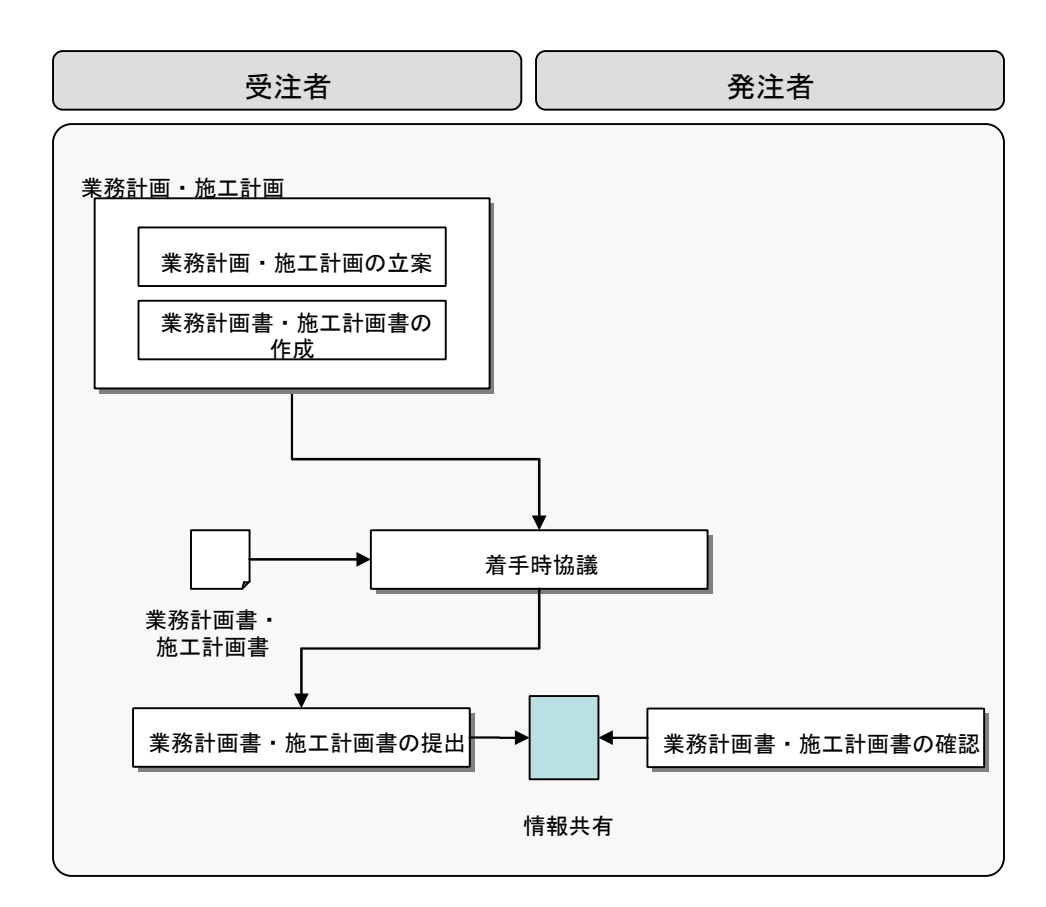

図 3-2 着手時における電子納品実施フロー

## 3-2-1 業務計画・施工計画

## (1) 業務計画・施工計画の立案

受注者は、業務または工事の共通仕様書および特記仕様書に基づいて業務計画または 施工計画を立案する。

#### (2) 業務計画書・施工計画書の作成

受注者は、電子納品を実施するための必要事項を盛り込んだ業務計画書または施工計画 書を作成する。

業務計画書または施工計画書に記載する、電子納品実施に必要な事項を以下に示す。

1) 基本事項

· 仕様書番号

- · 設計書コード・業務番号・工事番号(17 桁の案件番号)
- · 業務または工事名
- · 路線・河川名
- · 工期
- · 受発注者名

【解説】設計書コード・業務番号・工事番号 設計書コード・業務番号・工事番号は、発注者より指示された案件番号(17桁) とする。

- 2) 情報共有・情報交換
	- (A) 受発注者間の連絡体制

· 受発注者担当者および関係者の連絡先

- (B) 電子メールによる情報交換
	- · メールの参照頻度
	- · 緊急時等の連絡手段
	- · メールへの添付ファイルの容量制限値

## 【解説】

従来、電話や FAX で行っていた協議は、緊急時を除いて電子メールを用いて行うこ ととし、受発注者におけるメール送付先、参照頻度、添付ファイルの容量制限値(発 注者側は 5 メガバイト以下)等を確認する。発注者へのメール送信は、発注担当者の 他、重要度や内容等に応じて関係者にも行うものとする。

(C) 電子メールによる情報共有

· 電子メールの利用

· 紙との併用

#### 【解説】

電子メールを利用した情報共有については、「電子メールを活用した情報共有に おける運用指針」に示されたルールに基づいて情報共有を行う。

- 3)電子成果品の作成
	- · 適用する要領・基準類
	- · 使用ソフトとファイル形式
	- · 電子成果品作成範囲と作成方法
	- · 納品用電子媒体
	- (A) 適用する要領・基準類

適用する要領・基準類は、本ガイドラインの「表 2-1 各事業別適用要領等一覧 表」を参照する。ただし、別途基準により、電子納品方法が定められている成果物 は、その基準を適用する。

(B) 使用ソフトとファイル形式

業務・工事の実施過程で受発注者間のデータ交換と再利用の機会が多いワープ ロ、表計算および CAD データとイメージデータ交換時のファイル仕様について記載 する。また、情報交換を行う際の添付ファイルの圧縮形式についても記載する。 CAD データの作成・交換に関する記載項目は、「別記様式 7 CAD データチェック シート」を参考とする。

(C) 電子成果品作成範囲と作成方法

電子納品対象となる成果品の具体的な電子納品方法については、「電子納品要 領」および「電子納品運用ガイドライン」に従うものとする。

(D) 納品用電子媒体

納品に使用する電子媒体は CD-R 又は DVD-R とし、品質の信頼性が高いと思われ るメーカー(できれば日本製)の「インクジェット用白色レーベル」又は「白色レ ーベル」を使用する。ラベル面の情報は、専用プリンタによる直接印刷か油性フェ ルトペンによる手書きとし、先の固いペンの使用やラベルシール類の貼り付けは不 可とする。

基本的には CD-R または DVD-R を使用するものとする。

4)データバックアップ

· バックアップ媒体 ·バックアップ頻度

· バックアップ担当者(氏名)

· バックアップ作業記録方法

· バックアップした媒体の保管・管理

【解説】データバックアップ

電子データは、業務又は工事の着手から納品までの長期間にわたり、受注者のコ ンピュータのハードディスク内に保管されることになる。

ハードディスク内のデータは、機器の故障や誤作動(停電や落雷あるいは衝撃な ど)のために破損したり消失したりする可能性がある。また、過失による誤操作、 あるいは故意の妨害行為により、書き換えられたり消去されたりする可能性もあ る。さらに、現場事務所においては、パソコンや周辺機器の使用条件も厳しい上 に、盗難の危険性も否定できない。

このようなトラブルに対処するために、CD-R(追記可能 CD)、CD-RW(書き換え可 能 CD)、DVD-RAM(書き換え可能な DVD)等、あるいは外付けハードディスクなどの 大容量媒体に、重要なデータの定期的なバックアップおよび保管をしなければなら ない。

バックアップの頻度は、一日一回(毎作業日の終業時にコンピュータの電源切断 前に実施)を原則とするが、データの作成・更新の頻度によりバックアップ担当者 が適宜決定する。また、状況によっては、数世代分および正副のバックアップデー タを保管することも検討する。

受注者側においては、電子データの保管・管理に関する十分な知識を有するデー タ管理者をバックアップ担当者として設置することが望ましい。

バックアップ担当者は、バックアップに際し、作業日時、データ内容、媒体、作業 者名などを作業記録として残し、発注者の請求があった場合には提出する。

また、トラブル発生時の被害を最小限に留めるために、数世代分のバックアップ データを残したり、正副のバックアップを残したりすることも検討する。

バックアップ作業に行うためには、「いつ行うか」、「誰が行うか」、「媒体はどこに 保管するか」などをルール化するとともに、作業の記録を残すようにし、日常的な 業務の一環として習慣付けることが望ましい。

5)コンピュータウィルス対策

コンピュータウィルス対策における記載事項は以下とする。

- · ウイルス対策ソフトの名称
- · ウイルス対策ソフトの稼動状況
- · 最新のウィルスパターン定義ファイルの使用
- · ウィルスチェックの実施およびウィルスパターン定義データ更新方法

【解説】コンピュータウィルス対策

コンピュータウィルスへの感染を未然に防止するため、ワクチンソフトは常駐させ る。また、データ交換用の媒体を通じてウィルスに感染する恐れがあるため、媒体授 受の際には、媒体に対するウィルスチェックを必ず行う。

ワクチンソフトは、ウィルスパターン定義データを更新することで、最新のウィル スが検出可能である。最新の定義データはインターネット上で提供されているため、 週 1 回程度は更新状況を調査し、最新の定義データの使用に努める。

受注者の事務所内においてウィルスが発見された場合には、データ管理者はウィル スを速やかに駆除するとともに、被害拡大の防止のため感染源を特定しデータ作成者 に連絡する。また、感染被害の拡大と再発防止のため、発注者および IPA セキュリテ ィセンター(http://www.ipa.go.jp/security/)に、所定の届出様式によりウィルス発 見の届出を行うことが望ましい。

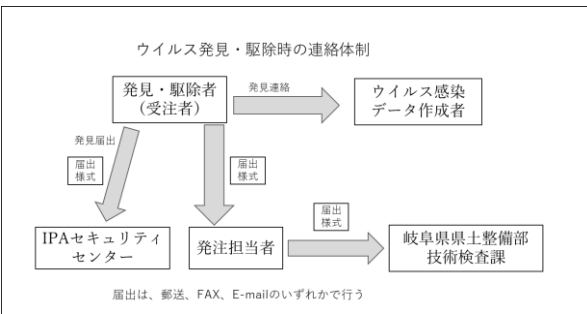

ウィルス発見・駆除時の連絡体制

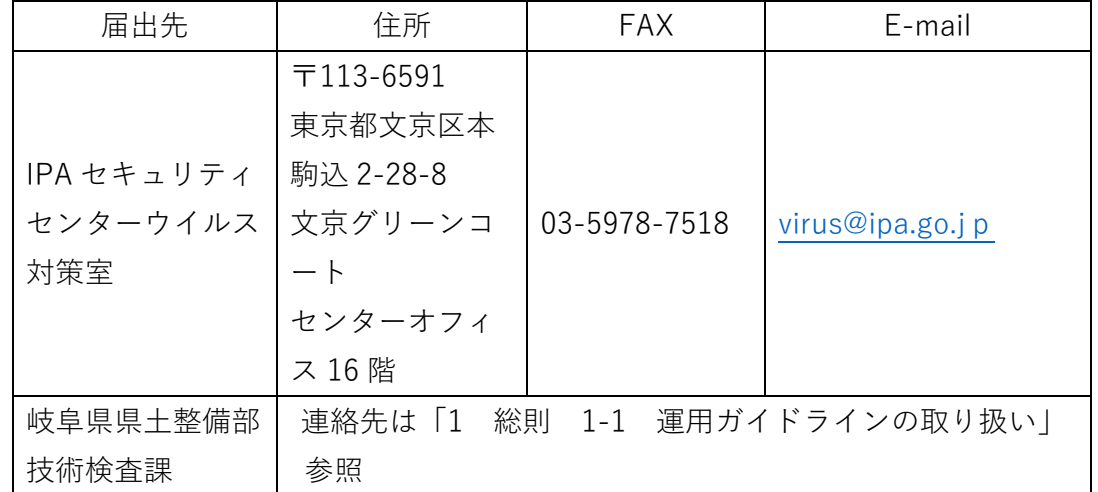

## 3-2-2 着手時協議

受発注者は、業務計画書または施工計画書にもとづき、着手時協議を行う。

#### 3-2-3 業務計画書・施工計画書の提出

受注者は、着手時協議において承認された業務計画書または施工計画書を、発注者に 情報共有により提出する。

## 3-2-4 業務計画書・施工計画書の確認

発注者は、受注者が提出した業務計画書または施工計画書を確認する。

# 3-3 実施中

実施中における電子納品実施フローを以下に示す。

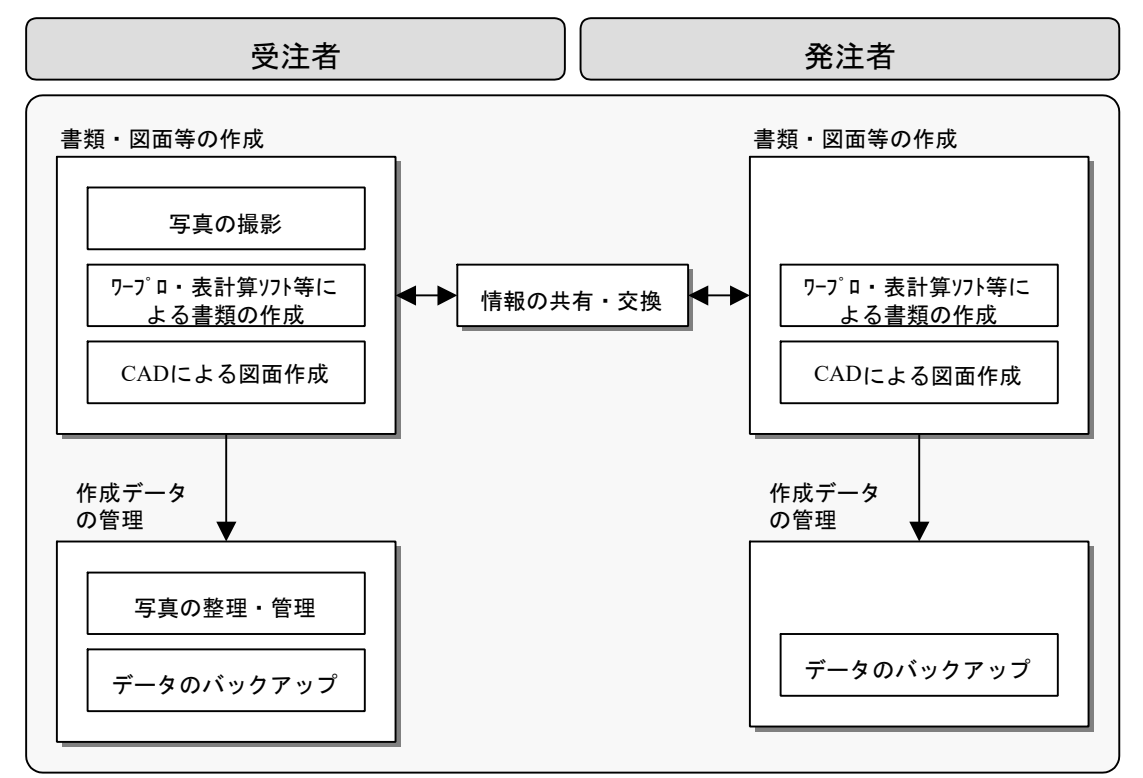

図 3-3 実施中における電子納品実施フロー

## 3-3-1 書類・図面等の作成

(1) 写真の撮影

受注者は、ボーリングコア写真または工事写真を基本的にデジタルカメラで撮影する。 撮影にあたっては、以下の点に留意する。

· 現場状況に応じたデジタルカメラと銀塩方式カメラとの使い分け

· 有効画素数は、黒板の文字が判読できる 100~300 万画素程度に設定詳細について

は、「4-4工事写真の電子納品」に示す。

(2) ワープロ・表計算ソフト等による関係書類の作成

受注者は、業務報告書、設計計算書、数量計算書等の業務関係書類や、施工計画書、打 合せ簿、品質管理、出来高管理等の工事関係書類を、ワープロ・表計算ソフト等により作 成する。

発注担当者は、指示書等の書類をワープロ・表計算ソフト等により作成する。

(3) CAD による図面作成

工事の受注者は、CAD ソフトにより協議書の添付図面等を作成する。

調査設計業務の受注者は、調査設計図面を「CAD 製図基準」にしたがって作成する。 発注担当者は、説明図面や変更図面を CAD ソフトにより作成する。

CAD 図面作成にあたっては「CAD 製図基準」および本ガイドラインの「8CAD 図面編」 に従うものとする。

## 3-3-2 情報の共有・交換

受発注者は、作成した書類等について電子メール等を使用して情報共有および情報交換 を行う。発注者は、情報交換した書類について確認および決裁を行う。詳細については 「電子メールを活用した情報共有における運用指針」に示す。

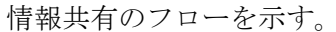

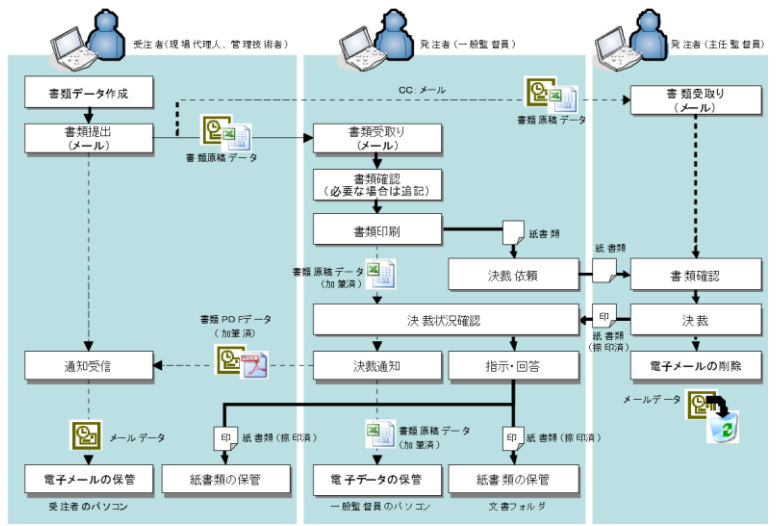

図 3-4 情報共有フロー

## 3-3-3 作成データの管理

#### (1) 写真の整理・管理

受注者は、撮影した写真のデータを、その都度パソコンに取り込み、市販の「写真管 理ソフト」で整理・管理する。詳細は、「4-4工事写真の電子納品」に示す。

## (2) データのバックアップ

受発注者は、作成した写真、書類、および図面等のデータを、業務計画書または施工計 画書に従いバックアップを行う。

# 3-4 完了時

完了時における電子納品実施フローを以下に示す。

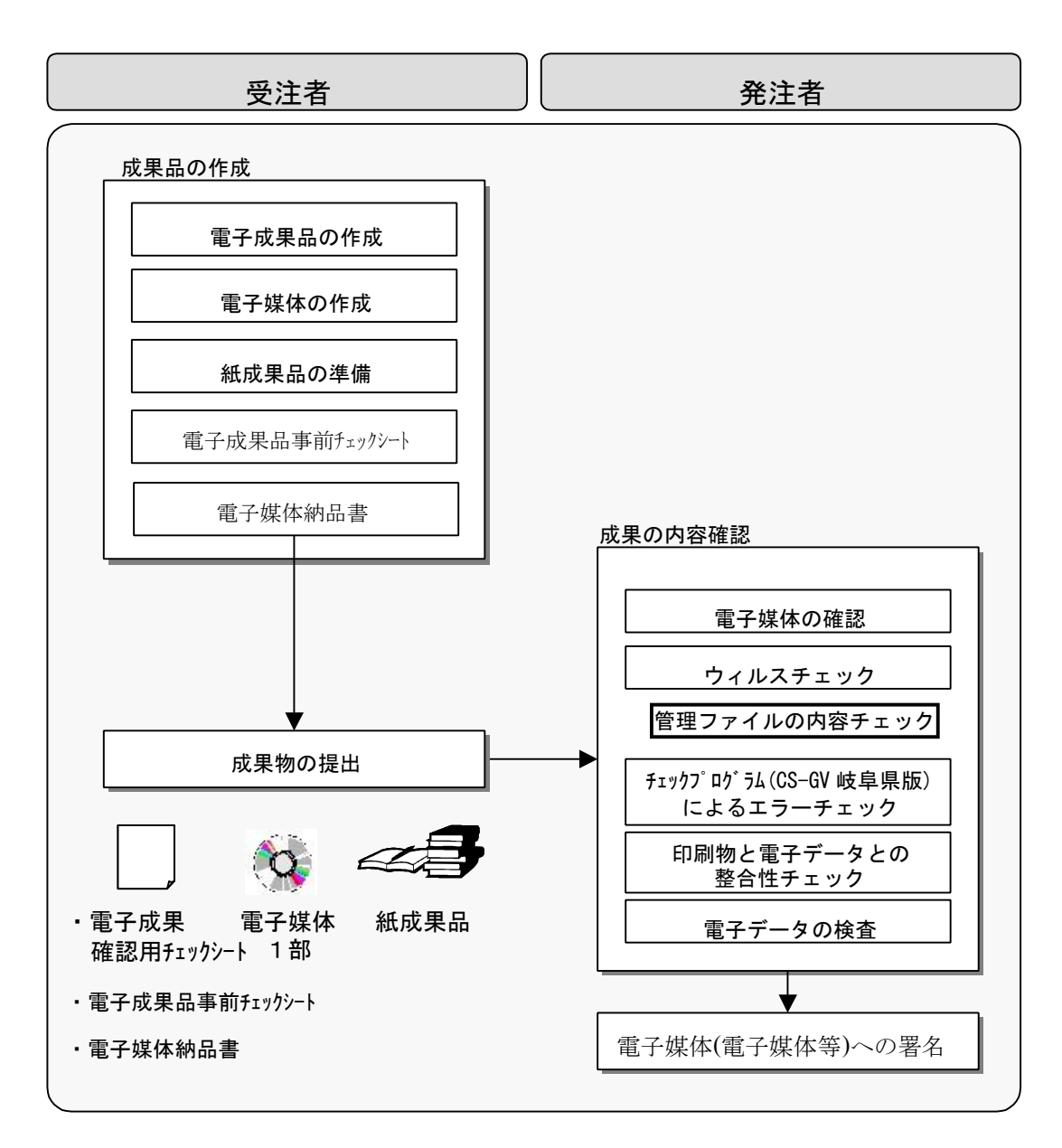

図 3-5 完了時における電子納品実施フロー

#### 3-4-1 成果品の作成

#### (1) 電子成果品の作成

受注者は、建設工事については「4-1電子納品適用項目」を、調査設計業務について 「5-1電子納品適用項目」を参照し、対象となる電子成果品を作成する。

電子成果品の具体的な作成方法については、適用すべき電子納品要領および本ガイドラ インによるものとするが、CAD 図面および施設台帳登録データについての電子成果作成に おける留意事項を以下に示す。

1) CAD 図面

CAD 図面の電子納品にあたっては、以下の事項について確認する。

(A) 工事における完成図の作成

工事の場合、出来形測量の結果を発注図面に反映し、完成図を作成する。

(B) CAD データのチェック

· 国土交通省のチェックプログラムによるチェック

国土交通省のチェックプログラムにより、図面管理ファイルやファイル名など の基本的な事項をチェックする。岐阜県では CAD データのフォーマットは SXF(sfc)形式を採用しているため、チェック時に CAD データファイルが SXF (p21) 形式でないためにレイヤチェックが行われない旨の警告メッセージが 表示されるが、無視しても良い。

· CAD ソフトによるチェック

使用している CAD ソフトが CAD 製図基準への適合チェック機能を有する場合 は、使用している CAD ソフトの機能を用いてチェックを行う。

2) 施設台帳登録データの作成

県土整備部施設台帳管理システムに登録する施設の調査、設計、点検および施工(補修 工事を含む)を行った場合は、システムにデータを登録後、システムから帳票出力した電 子データ(Excel 形式)を格納する。

格納方法については、各電子納品要領による。

### (2) 電子媒体作成

受注者は、作成した成果品の電子データを、市販の「電子納品支援ソフト」を用いて電 子納品要領・基準類に示された所定の納品形式にとりまとめるとともに、電子データを格 納した CD-R または DVD-R (正 1) を作成する。

なお、電子媒体が複数枚におよぶ場合については、「電子納品要領 7-4 成果品が複数枚 に渡る場合の処置」に従って作成する。

電子媒体を作成する際は、以下の事項に留意する。

1) フォルダ構成

· フォルダ名称は適切かつ必要なフォルダは全て作成されているか

· フォルダは電子媒体直下に作成されているか

- 2) ファイル命名
	- · ファイル名称は命名規則にしたがっているか
	- · ファイル名には大文字が使用されているか
	- · 電子媒体が複数に渡る場合、ファイル名の重複がないか
- 3) 管理ファイル
	- · 工事番号または設計書コード正しく入力されているか(発注者から指示される 17 桁の案件番号)
	- · 発注年度、工期は正しく入力されているか(発注年度は当初契約締結日の属す る年度)
	- · 受注者コード、発注者コードは正しく入力されているか
	- · 場所情報は「境界座標」での記入がなされているか
	- · 入力する語句を指定された項目に対して指定以外の語句が入力されていないか
	- · 指定されたデータ形式で入力を行っているか
- 4) データ格納
	- · 納品する成果品がない空フォルダ内に、管理ファイルが格納されていないか
	- · 1 契約案件において、複数工種・工区単位で分けて電子媒体の作成がなされていな いか(図面ファイルについてのみ、工種や工区での分割格納をしても良いが、1 契 約案件内でのファイル名の重複があってはならない。)
	- · 県土整備部施設台帳管理システムにデータを登録する必要がある場合、システムか ら帳票出力した雷子データ (Excel 形式) が格納されているか。

【解説】電子媒体作成時における留意事項

岐阜県では、納品された電子データを「工事情報保管管理システム」に登録し ており、事前に電子納品チェックシステム(CS-GV岐阜県版)による照査を 行っている。提出された電子媒体の中には、規定どおりに作成されていないため に「工事情報保管管理システム」への登録ができないものもあり、多くは上記項 目に起因するものであった。

このため、電子成果品をとりまとめる際には、電子納品支援ソフトによるチェ ックと、国土交通省のチェックプログラムによる二重のチェックを行い、エラー のない電子媒体の作成に留意するものとする。

5) ウィルスチェック

作成した納品用電子媒体に対してワクチンソフトを使用し、ウィルスに感染して いないことを確認する。チェックの際には、最新版のウィルス定義ファイルを使用 する。

(3) 紙成果品の準備

受注者は、紙媒体で作成した書類および電子データを 1 部印刷出力して仮製本したも のを準備する。

#### (4) 電子成果確認用チェックシートの準備

発注者は、受注者が提出した成果品を確認するためのチェックシートを用意する。チ ェックシートは「電子成果品事前チェックシート」とする。

3-4-2 成果物の提出

受注者は、電子媒体、電子媒体納品書、検査用印刷物とともに、発注者に提出する。

#### 3-4-3 成果の内容確認

発注担当者は、「電子成果品事前チェックシート」の項目に従い、受注者から提出さ れた電子媒体および印刷物について内容の確認を行う。

(1) 電子媒体の確認

提出された電子媒体について、「インクジェット用白色レーベル」あるいは「白色レー ベル」の電子媒体の使用とラベル面の正確な記載について確認を行う。

#### (2) ウィルスチェック

提出された納品用電子媒体に対してウイルス対策ソフトを使用し、ウィルスに感染して い

ないことを確認する。

## (3) 管理ファイルの内容チェック

ブラウザやメモ帳等のエディタソフトを用いて、管理ファイルの下記事項を確認する。

- 設計書コード、業務番号、工事番号の確認 (17桁の案件番号)
- 発注年度および工期の年月日(発注年度は当初契約締結日の属する年度)
- 発注者コードのコリンズ/テクリスコードとの一致。
- ⚫ 工事における、受注者名称および受注者コードの「入札参加資格者名簿」に記載 されているものとの一致。
- ⚫ 場所情報の入力は「境界座標」による入力がされているか確認する。

【解説】管理ファイルの内容チェックに使用するコードについて 発注者コードは、JACIC のホームページを参照する。 JACIC (コリンズ) ホームページ内 コリンズ選択項目詳細

: <https://cthp.jacic.or.jp/corins/system/> JACIC (テクリス) ホームページ内 テクリス選択項目詳細 <https://cthp.jacic.or.jp/tecris/system/>

工事で使用する受注者コードは、岐阜県入札参加資格者名簿の番号とし、下記 URL を参照する。

入札参加資格者名簿:

https://www.cals.pref.gifu.jp/

## (4) チェックプログラムによるエラーチェック

工事情報保管管理システムに搭載している電子納品チェックシステム(CS-GV岐阜 県版)により、提出された電子媒体について以下のチェックを行い、エラーが無いことを 確認する。

● フォルダ構成/ファイル名

CAD データのレイヤ名チェック機能は、SXF(p21)形式のみ対応しており、岐阜県で は SXF(sfc)を採用しているために警告メッセージが表示されるが、無視して良いも のとする。CAD データのレイヤ名チェックは、SXF 対応 CAD により行う。

⚫ 管理ファイルのデータ項目内容チェック 建築設計業務における業務番号の桁数 (18桁)が、国土交通省の規定桁数 (8桁) を超えているためのエラーは、無視しても良いものとする。

【解説】電子納品チェックシステム(CS-GV岐阜県版)(営繕工事除く) 本プログラムは、岐阜県が所有する工事情報保管管理システムに電子納品を登 録するにあたり、発注者が電子成果物を検査する際に利用するシステムである。 本プログラムの実行により、電子媒体等に納められた電子データが、電子納品 要領に沿って作成されているかチェックすることができる。

#### (5) 印刷物と電子データとの整合性チェック

発注担当者は、電子データを印刷出力した成果品の内容を確認するとともに、工事情報 保管管理システムを利用して、電子媒体に格納された電子データをパソコン画面へ適宜表 示し、印刷物と電子データとの整合性について確認する。

#### (6) 電子データの検査

1) 工事写真・参考図・ボーリングコア写真

工事写真・参考図・ボーリングコア写真について、電子データのパソコン画面への 表示によって適宜内容を確認する。確認する主な事項を以下に示す。

- · 黒板の文字が判読できる 100~300 万画素となっているか
- · 写真の編集が行われていないか(回転・パノラマ・明るさ調整も禁止事項)
- · 他の工事の写真が流用されていないか(電子納品チェックシステム(CS-GV 岐阜県版)でチェックを行う)
- 2)  $CAD \neq -9$

電子納品チェックシステム(CS-GV岐阜県版)を用いて、チェックを行う。ま た、国土交通省のチェックプログラムによりエラーと表示される下記事項については、 岐阜県における独自運用事項であるため、チェック対象項目より除外する。

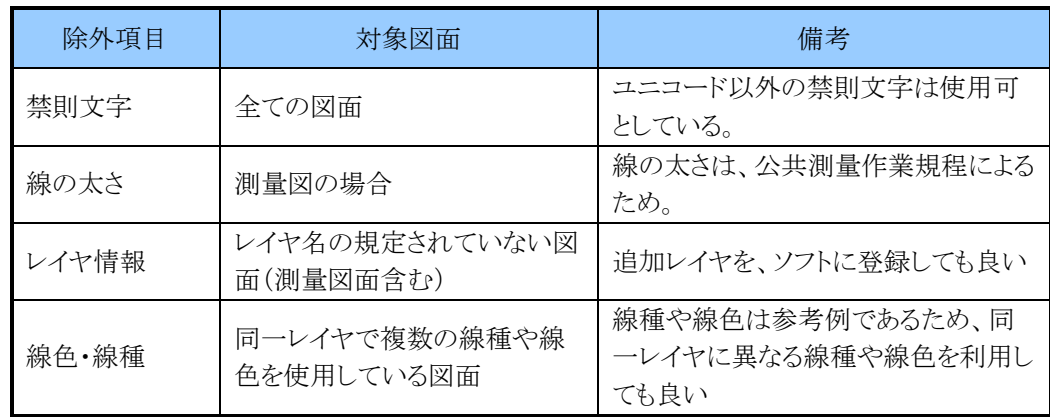

## 表 3-1 CAD データにおけるチェック除外項目

3) 施設台帳登録データ

施設台帳登録データの作成対象業務・工事の場合、同データが格納されているか。

## 3-4-4 電子媒体への署名

発注担当者は、成果品の内容確認後、電子媒体ラベルの受領欄に油性フェルトペンで署 名を行う。

【補足】電子媒体ラベルへの署名

電子媒体の記録層はラベル側にあり、ボールペンの先や印鑑などの硬いもので強い力 を加えることによって記録層が損傷し、データが読み出せなくなる恐れがある。この ため電子媒体ラベルへの署名は、油性フェルトペンに限定し、ペン先が硬いペンの使 用および印鑑による捺印を禁ずる。

# 3-5検査前

検査前における電子納品実施フローを以下に示す。

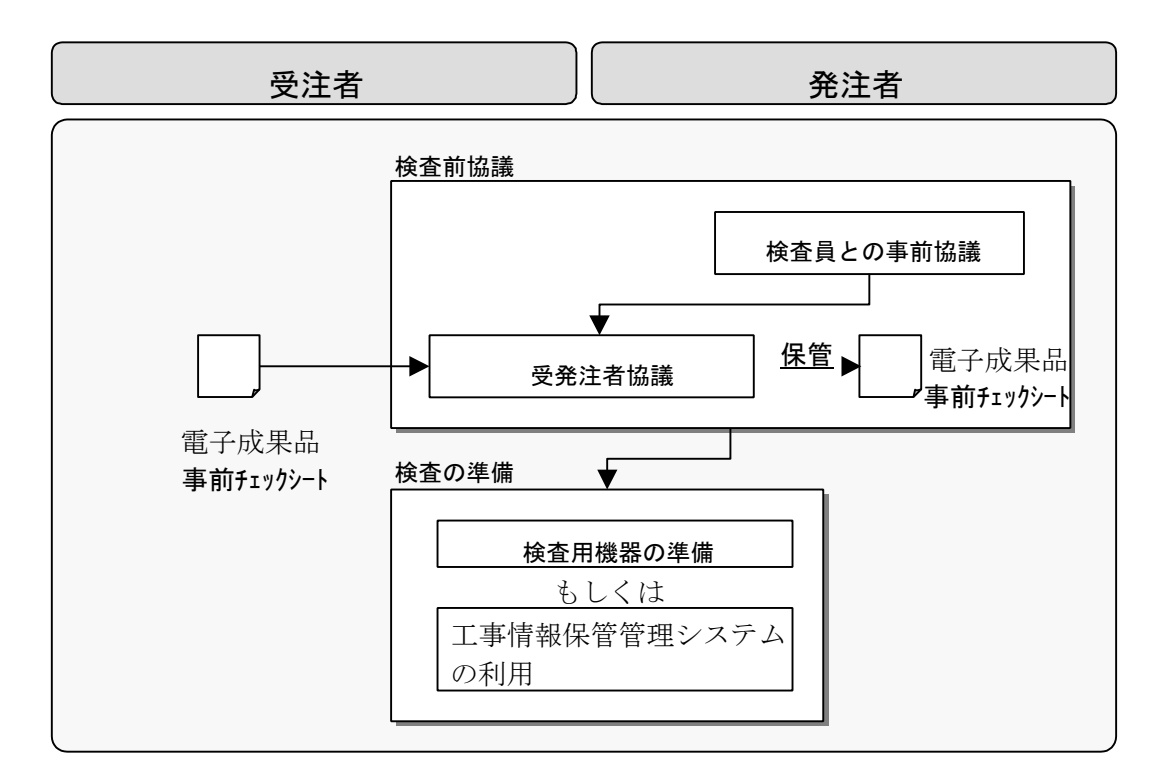

図 3-6 検査前における電子納品実施フロー

## 3-5-1 検査前協議

## (1) 検査員との事前協議

発注担当者は、検査について検査員と事前に協議する。 電子成果物による検査の対象は、工事写真あるいはボーリングコア写真のみとする。

## (2) 受発注者協議

受発注者は、検査方法について事前に協議を行う。 受注者は、協議結果を業務または工事打合せ簿に記録し、発注者に提出する。

## 3-5-2 検査の準備

#### (1) 検査時機器の準備

受発注者間における事前協議の結果を踏まえ、発注者が工事情報保管管理システムを準 備する。これによりがたい場合は、受注者が電子検査のために必要な「閲覧用パソコン」 と「カラープリンタ」を準備することが出来る。

機器の仕様については以下を参考とする。

-閲覧用パソコン

モニターは、17 インチ (解像度 1280×1024) 以上が望ましい。

-カラープリンタ

A4 サイズまで出力可能なもの(検査員より印刷物での確認を求められた場合に 対応するために準備する。)

(2)検査用ソフトウェア

検査時における電子データの閲覧には、発注者が準備する工事情報保管管理システムを 利用する。これによりがたい場合は、受注者が、電子データ作成に使用したソフトや、 市販の閲覧用ソフトウェアで行うものとし、準備については事前に協議を行う。

#### 【解説】検査用環境の準備

検査に使用する機器およびソフトウェアについては、事前に受発注者間で協議を行 い、検査を円滑に実施するための最善の検査環境を選択する。 【補足】

閲覧用ソフトウェアは、納品されたデータの確認をスムーズに行う機能が備わってお り、通常は各ベンダーから無償提供されている。

# 3-6検査時

## 3-6-1 検査

検査時における電子納品実施フローを以下に示す。

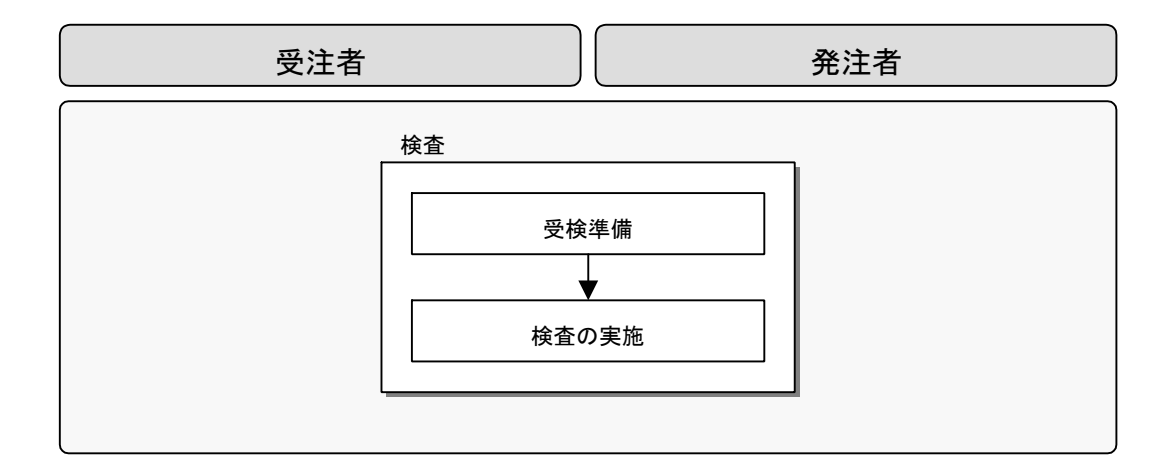

図 3-7 検査時における電子納品実施フロー

## (1) 受検準備

受検者は協力して、成果物および電子データの閲覧・出力のための機器等を配置し、受 検の準備を行う。

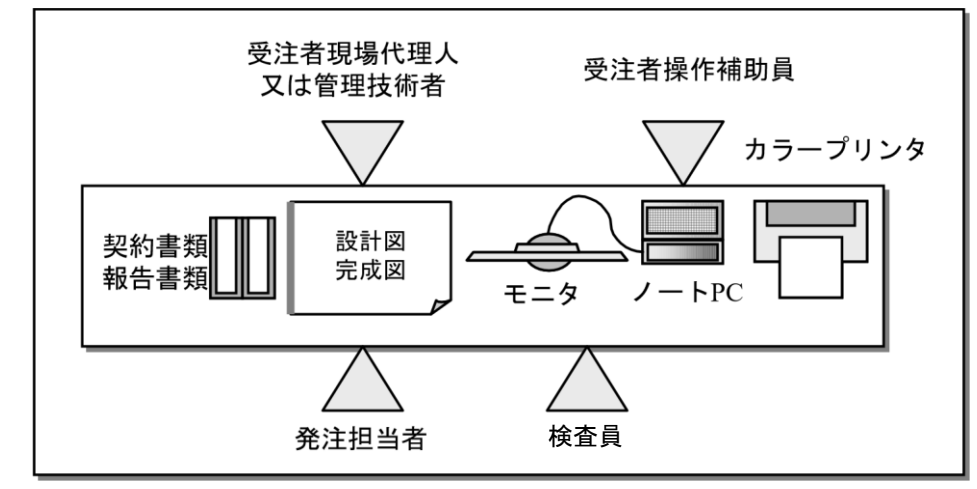

検査時における準備の一例を以下に示す。

図 3-8 検査準備例

# (2) 検査の実施

受検者は、検査員の指示に従い、完成検査あるいは完了検査を受検する。 検査中、写真データのプリンタ出力を求められることがあった場合、パソコン操作者 は、指定された写真をカラープリンタで印刷して検査員に提示する。

# 3-7検査後

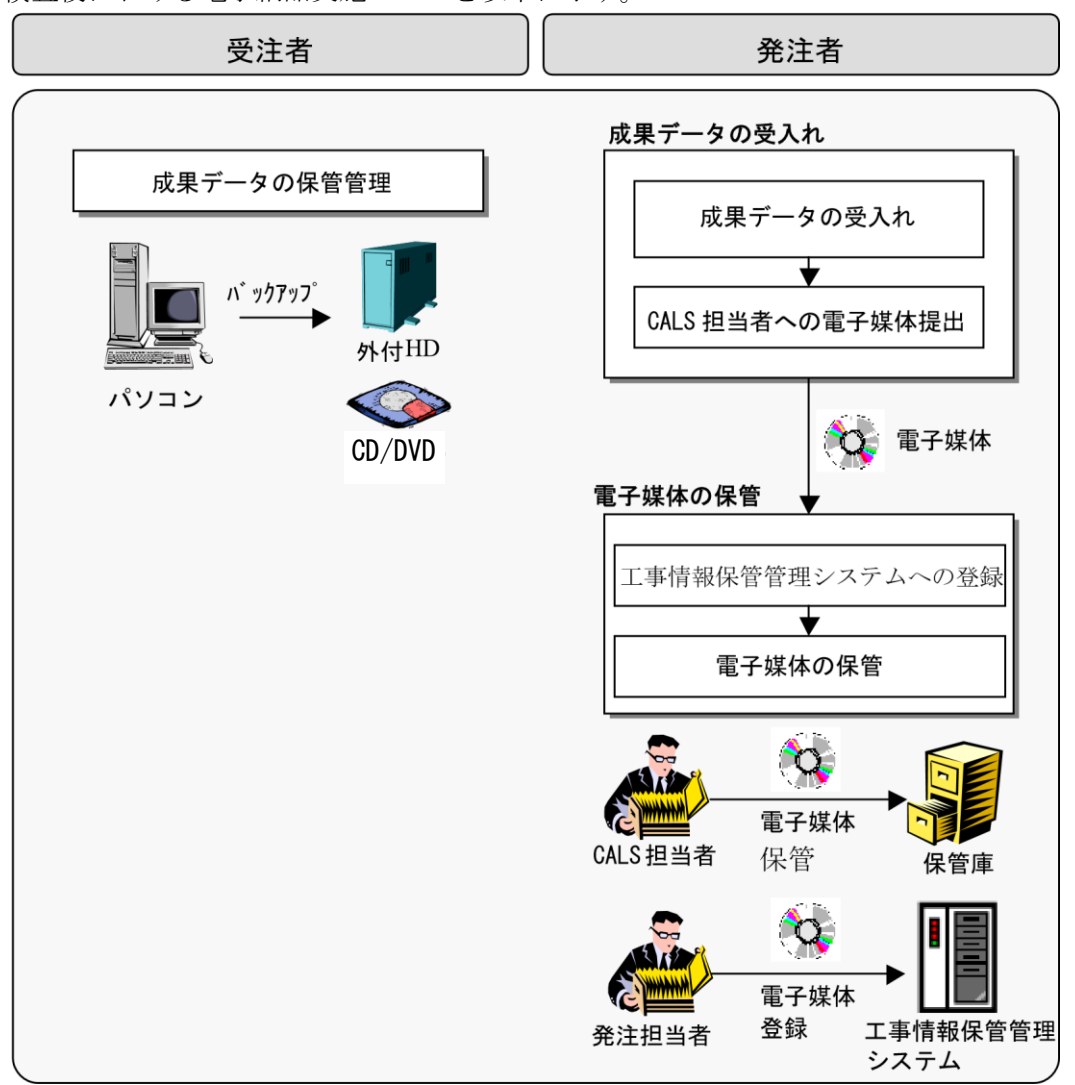

検査後における電子納品実施フローを以下に示す。

図 3-9 検査後における電子納品実施フロー

## 3-7-1 成果データの保管管理

業務または工事の完了後も、受注者は納品した成果品電子データについて、納品した電 子媒体 以外でのメディア (CD、DVD、ハードディスク等あるいは紙出力)により保管管理す ることが望ましい。なお、保管管理期間については受発注者間の協議による。

【解説】電子データのバックアップ

岐阜県では、ペーパーレス化推進のために、共通仕様書等や電子納品要領等の改 訂を行いつつ、納品物の完全な電子データ化を拡大していく方針である。 納品された電子媒体は、継続的に安定した読み取りが可能であることが求められ る一方で、現時点では耐用年数に不確定な要素も多い。また、電子媒体への焼きこ み不足、メディアの不良によって、電子媒体内のデータの読み出しができない場合 が見られたため、受注者側における成果データのバックアップを推奨する。 バックアップの際には、ファイル圧縮ソフトでデータファイル容量を小さくする ことにより、必要な媒体数やディスク容量を減らすことが可能である。

#### 3-7-2 電子媒体の登録

#### (1) 工事情報保管管理システムへの登録

発注担当者は、電子納品チェックシステム(CS-GV岐阜県版)により電子納品にエ ラーが無いことを確認した後、電子媒体のラベル面に赤の油性フェルトペンで登録した西 暦年月日を記入する。

(2) 電子媒体の保管

各事務所の CALS 担当者は、電子媒体登録における「進捗管理表」に必要事項を記入 し、電子媒体を所定の保管庫に保管する。保管にあたっては、電子媒体を後日検索しやす いように、発注年度別・事業別に整理する。また、保管場所は、直射日光の当たる所や、 高温多湿の場所を避けるものとする。

#### 3-7-3 電子納品の利用

(1) 電子納品により得た情報の取扱い

発注者において、電子納品により得た情報の取扱いについては、県の組織的な業務に用 いる場合のみ利用できるものとし、むやみに公開されることの無いよう慎重に取り扱うこ と。なお、第三者から公開請求を受けた場合は、岐阜県情報公開条例に基づき適切に処理 を行うこと。

また、第三者に利害を生む恐れのある企業秘密等の情報については、安易に提供、公開 することの無いよう注意すること。